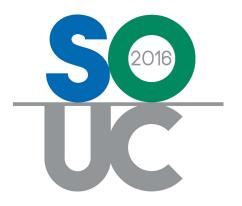

#### **SedonaAnalytics**

Presented By: Brad Swindell OPT Business Services, Inc.

#### Identify, Analyze, Visualize

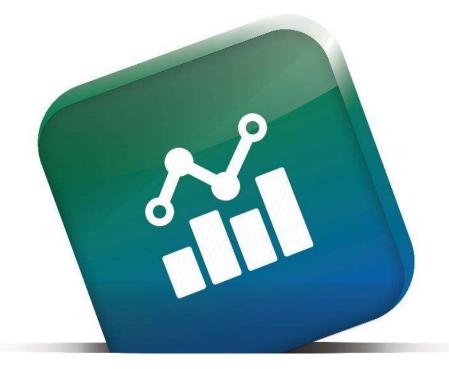

#### SedonaAnalytics Leverage the Power of *Your* Data

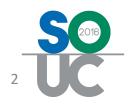

#### SedonaAnalytics is SSBI

- Self Service Business Intelligence
- (SSBI) is an approach to data analytics that enables business users to access and work with data without the IT department's involvement.

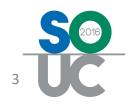

### What does it do?

- With SedonaAnalytics you can access all of your data to create your own insights.
- Analyze your data by grouping, filtering, sorting, and aggregating by using the simple controls.
- Create and save your own visualizations and dashboards with a few clicks of the mouse.
- Create reports from your data visualizations and even include your dashboard elements.

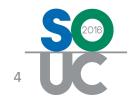

#### How does it work?

- SedonaAnalytics is a web portal that will be setup on your internal web server as an Intranet or a Internet website just like SedonaWeb.
- Once installed all of your data will be accessible to start creating your reports and dashboards immediately.
- Each user creates their own elements and saves them to their own portal. However these reports and dashboards can be shared between users.

# And the Best Part?

#### Included with SedonaOffice – No Charge

- SedonaAnalytics is a Self Install Application, however we will provide a step by step installation guide.
- We will be doing a series of training webinars shortly after the final release which will also be posted to our websites.
- Additional 1-on-1 training and installation support is available through SedonaOffice or OPT Business Services for a fee.

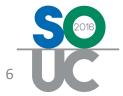

## **Login Methods**

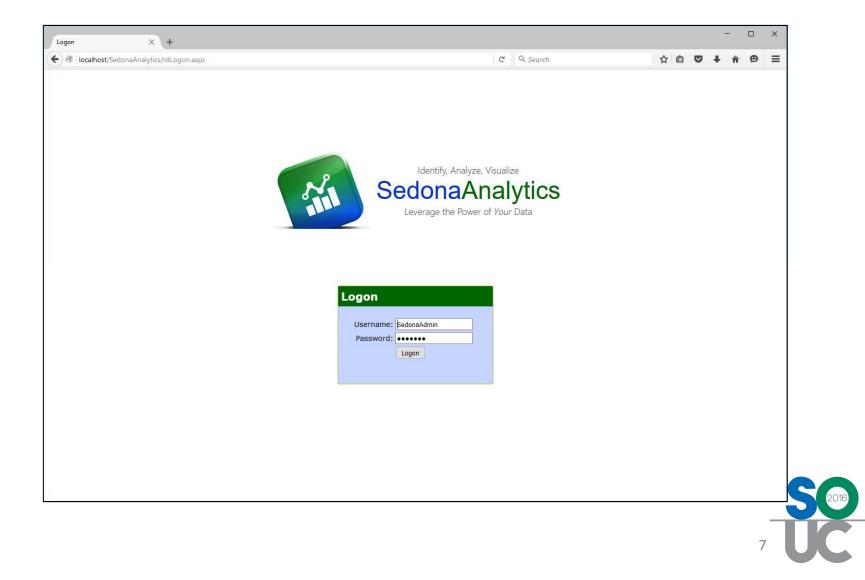

# **Login Methods**

- Login via SedonaOffice
- Login via Portal Directly

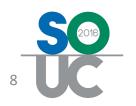

#### Home Page – Key Components

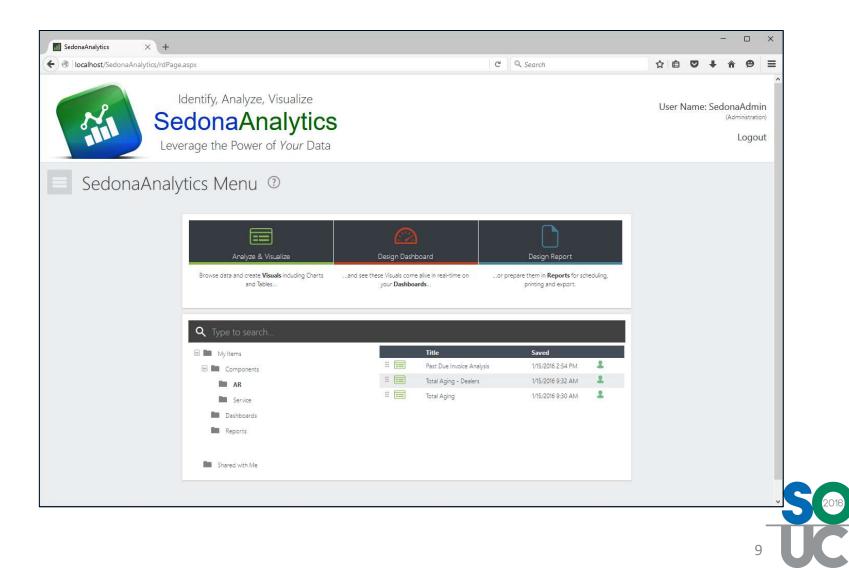

#### Home Page – Key Components

- Analyze and Visualize
- Design Dashboard
- Design Report
- Bookmark Organizer
  - Private Folders
  - Shared with Me
  - Schedule Report
  - Sharing Item

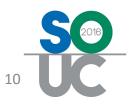

# **Create Analysis Components**

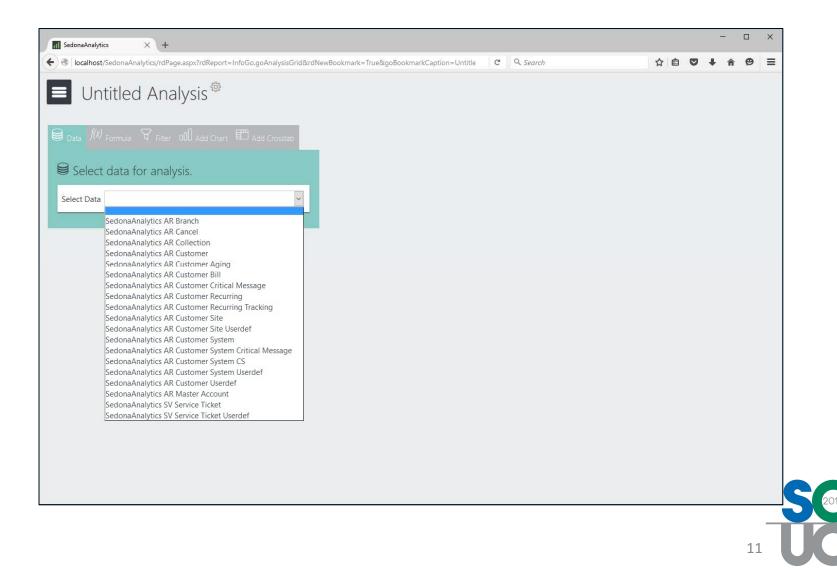

# **Create Analysis Components**

- Select Primary DataSet to Start
- Additional DataSets can be Added Once the Primary DataSet is Selected
- More DataSets will be Available After the Rollout Period

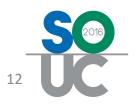

#### **Analysis - Data**

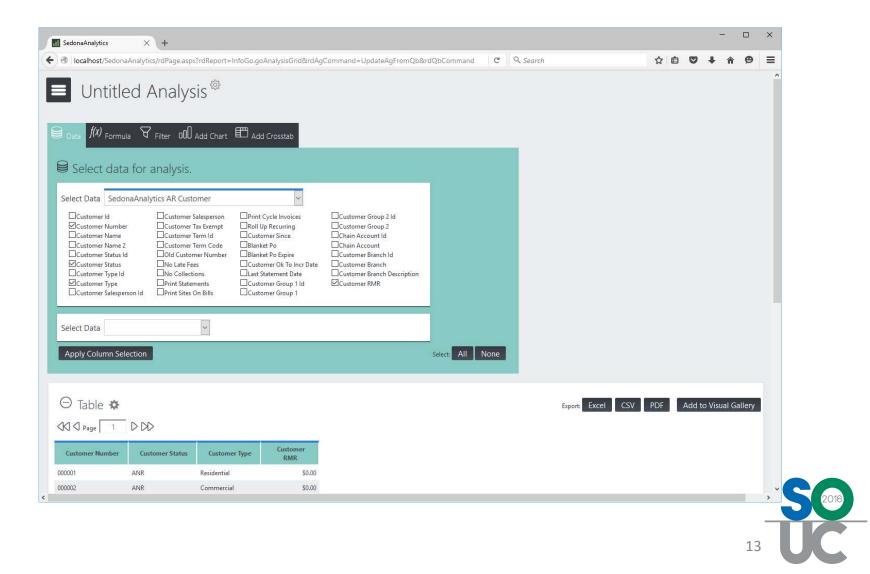

#### **Analysis - Data**

- Select Data Columns for Analysis
- Add Additional Data Sets
- Create Formula Columns

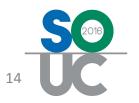

#### **Analysis - Filters**

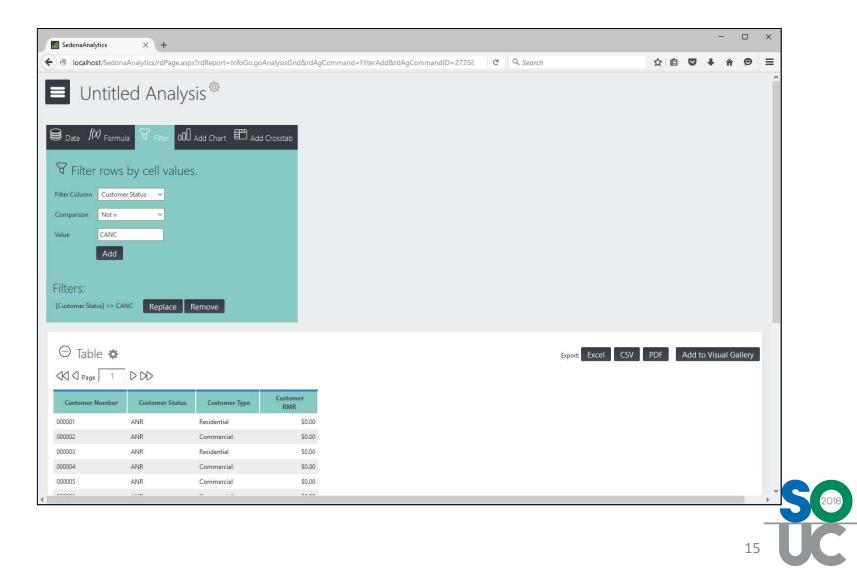

# **Analysis - Filters**

- Filter Data to be Analyzed
- Standard Boolean Operators
- Group Filters for OR Statements
- Filters Apply to Entire Analysis

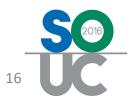

# Analysis – Grid Columns

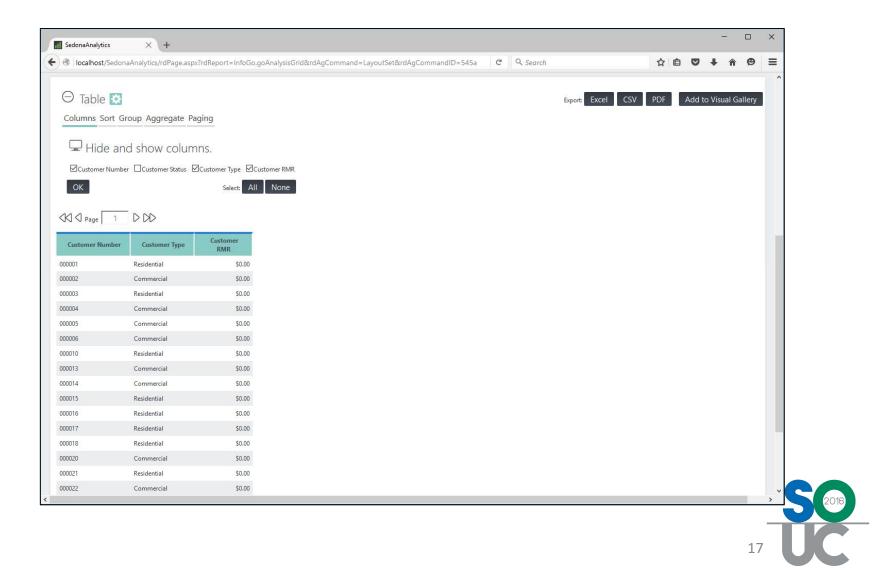

# Analysis – Grid Columns

- Hide / Show Grid Data Columns
- Columns Must be Selected Above to be Available to be Displayed
- Hidden Columns are Still Available to be Sorted, Grouped, or Aggregated

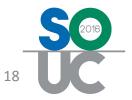

### **Analysis – Sorting**

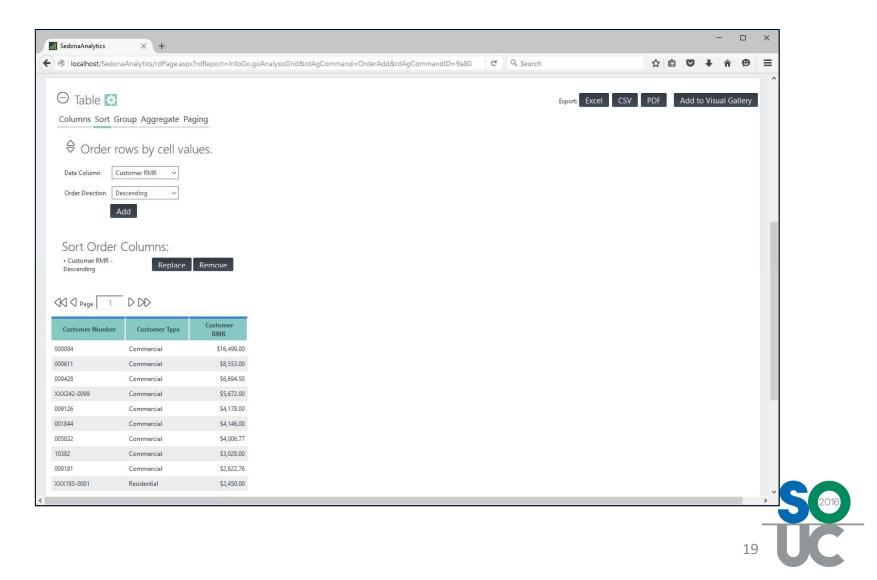

# **Analysis – Sorting**

- Sort by One or More Analysis Columns
- Sort Ascending or Descending
- Grouping Automatically Sorts

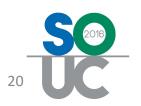

# **Analysis – Grouping**

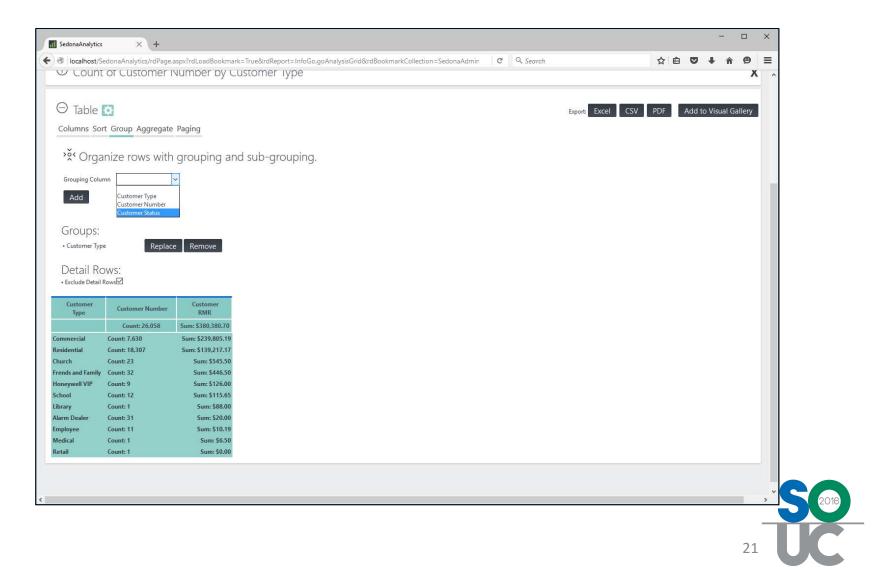

# **Analysis – Grouping**

- Sort by One or More Analysis Columns
- Sort Ascending or Descending
- Grouping Automatically Sorts
- Show/Hide Detail Rows

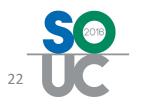

# **Analysis – Aggregation**

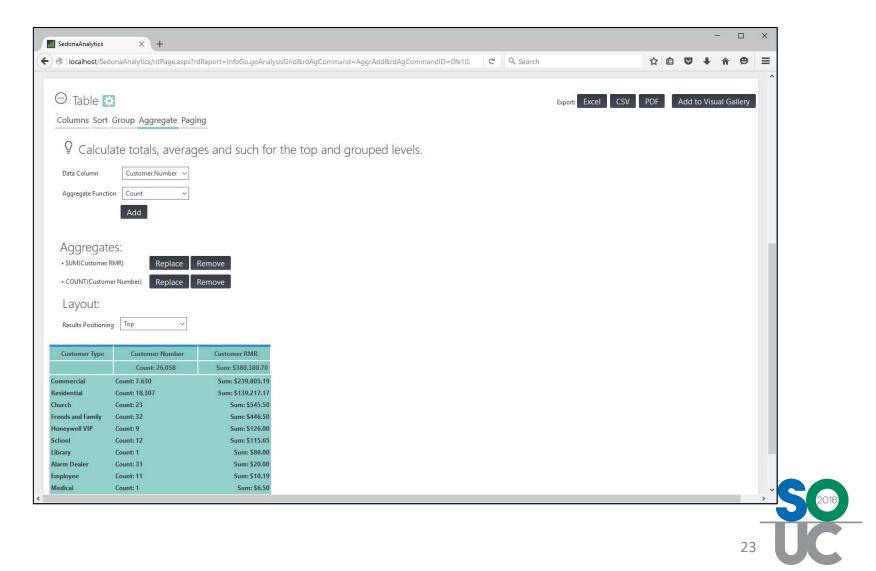

# **Analysis – Aggregation**

- Aggregates are Calculations
   Preformed Against the Data
- Some Examples are:
   Count, Sum, Average
- Aggregates Apply to the Groups you Setup in Addition to the Gird

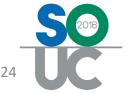

#### Analysis – Add to Visual Gallery

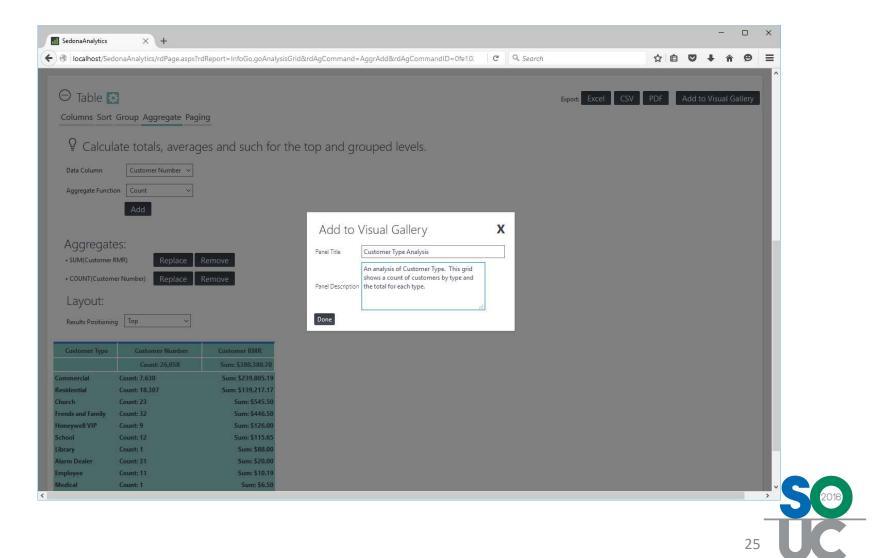

#### Analysis – Add to Visual Gallery

- Add Items to the Visual Gallery to be used in Dashboards and Reports
- Once Items are Added they Cannot be Changed Directly
  - Be Sure to Save the Analysis Page

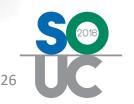

## **Analysis – Pie Chart**

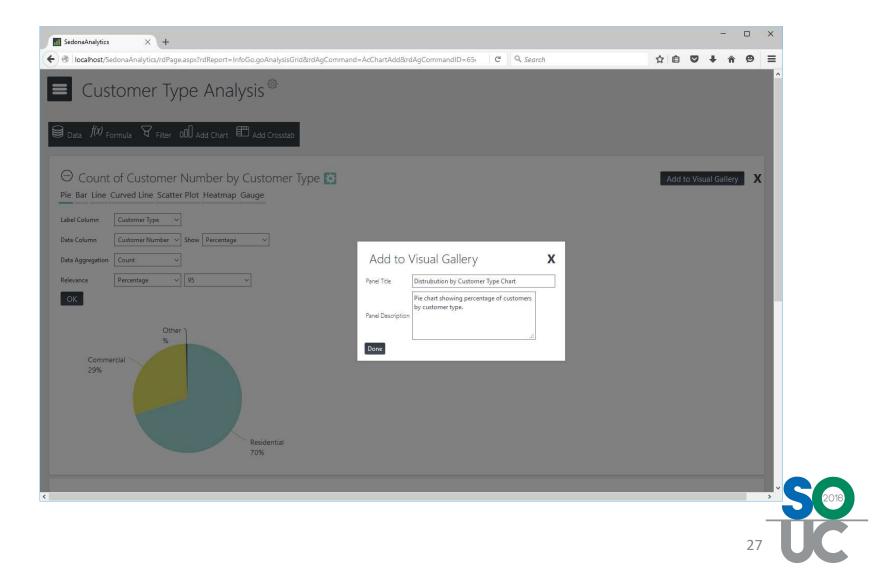

# **Analysis – Pie Chart**

- Charts are Based on Analysis Data Only and do Not Reflect the Grid Options
- Label Column: The Chart Group
- Data Column: What is Measured
- Data Aggregation: Measured How
- Use the Relevance Filter to Hide Results with Little Impact or Importance.
- Add the Pie Chart to the Visual Gallery

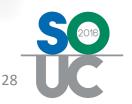

# Analysis – Bar Chart

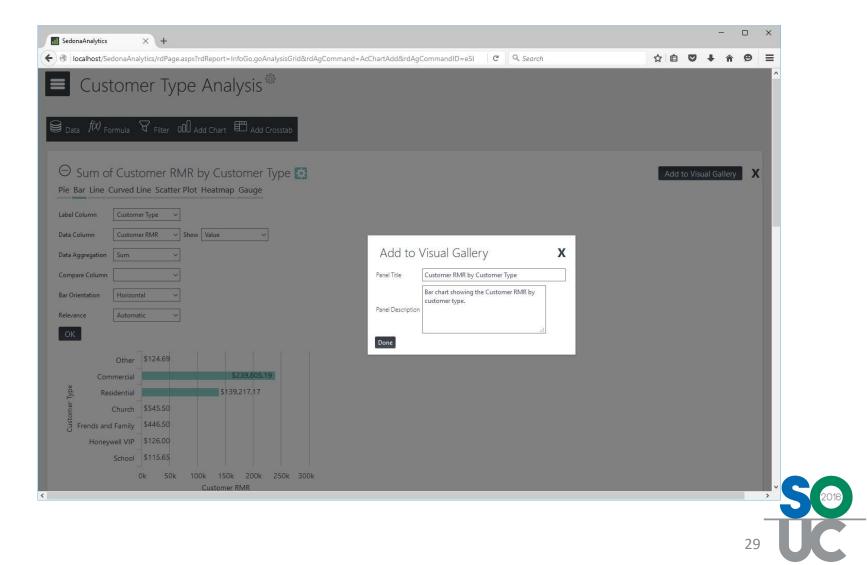

# Analysis – Bar Chart

- Add Additional Charts for Different Visualizations of the Data to Gain Different Insights.
- Compare Columns: Additional Groups
- Add the Bar Chart to the Visual Gallery

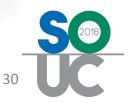

| 📶 SedonaAnalytics 🛛 🗙 🕂                                                                           |                                                                     | - 0 ×                   |
|---------------------------------------------------------------------------------------------------|---------------------------------------------------------------------|-------------------------|
| O I localhost/SedonaAnalytics/rdPage.aspx?rdReport=InfoGo.go/                                     | AnalysisGrid&rdAgCommand=AcChartAdd&rdAgCommandID=ffd!              | ☆ 🖻 🛡 🖡 伦 🚍             |
| 😸 Data <i> (W</i> ) Formula 🖌 Filter 💷 Add Chart 🖽 Add                                            | Crosstab                                                            | ^                       |
| ⊖ Sum of Customer RMR<br>Pie Bar Line Curved Line Scatter Plot Heatmap Gauge                      |                                                                     | Add to Visual Gallery X |
| Gauge Type Balloon Bar ~<br>Data Column Customer RMR ~                                            |                                                                     |                         |
| Data Aggregation Sum                                                                              | Add to Visual Gallery X                                             |                         |
| Min 0<br>Geal-1 100000                                                                            | Panel Trile Sum of Customer RMR Gauge showing total RMR with Goals. |                         |
| Goal-2 300000                                                                                     | Panel Description                                                   |                         |
| Max 500000 m 🗰                                                                                    |                                                                     |                         |
| ок<br>[380k]                                                                                      |                                                                     |                         |
|                                                                                                   |                                                                     |                         |
| 0 100k 200k 300k 400k 500k                                                                        |                                                                     |                         |
| $\Theta$ Count of Customer Number by Customer Pie Bar Line Curved Line Scatter Plot Heatmap Gauge |                                                                     | Add to Visual Gallery X |
|                                                                                                   |                                                                     | >                       |
|                                                                                                   |                                                                     | _                       |
|                                                                                                   |                                                                     | 31                      |

- Gauges Visualize a Single Statistic and Allows for a Pair of Goal to be Set.
- Min: Bottom of the Gauge
- Max: Top of the Gauge
- Goal 1: Immediate Goal
- Goal 2: Long Term Goal
- Add the Gauge to the Visual Gallery

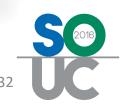

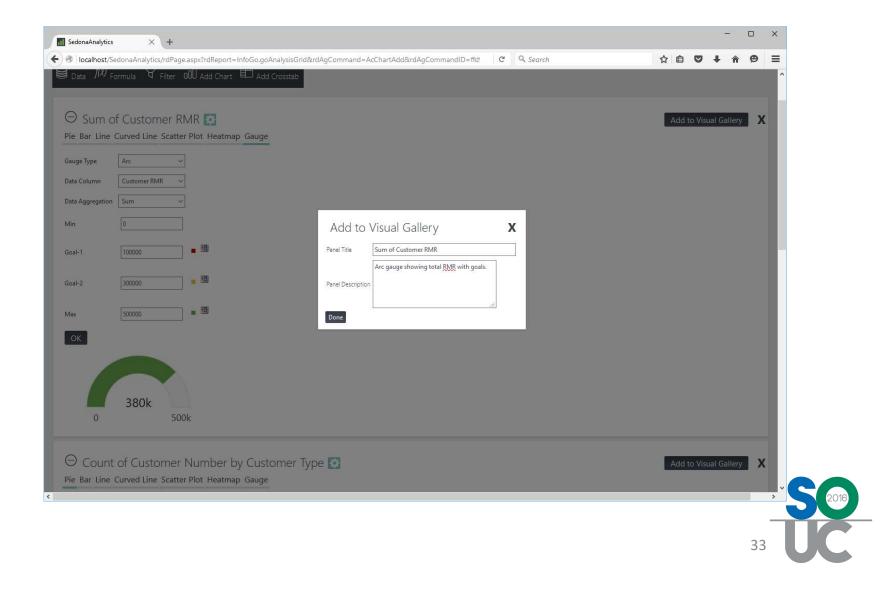

- Additional Gauge Types Include:
  - Arc (Shown)
  - Balloon Bar (Previous Slide)
  - Bullet Bar
- Additional Charts Include:
  - Line
  - Curved Line
  - Scattered Plot
  - Heatmap

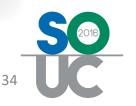

# **Dashboards – Visual Gallery**

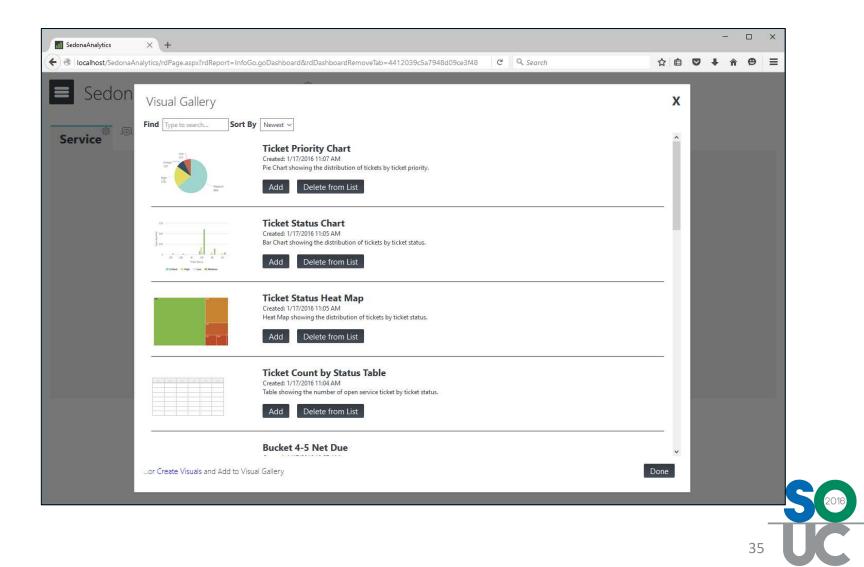

# **Dashboards – Visual Gallery**

- Dashboards Display Previously Created Elements from the Analysis Configurations.
- These Items are Stored in the Visual Gallery.
- Each Users has their own Visual Gallery

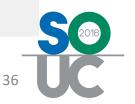

### **Dashboards – Item Layout**

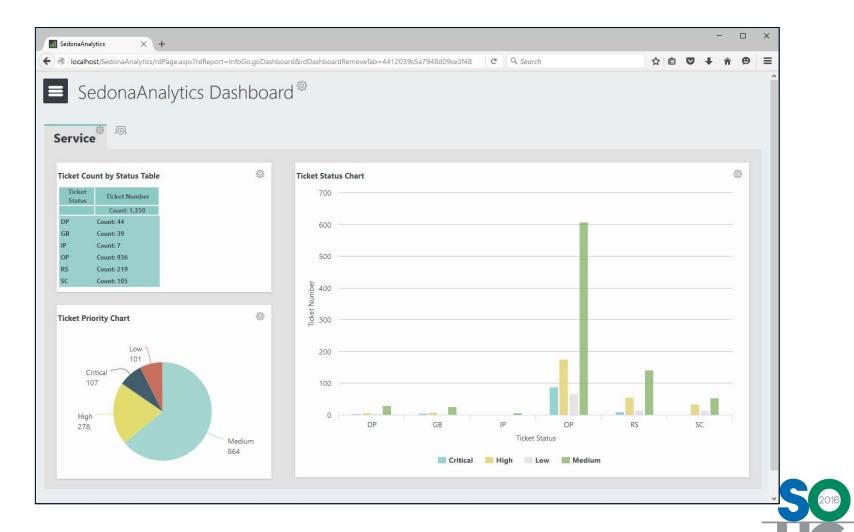

37

## **Dashboards – Item Layout**

- Dashboards can Contain both Chart/Gauges and Analysis Grids.
- The Layout can be Customized from the Number of Columns.
- Elements will Snap into Place when Columns are Active.

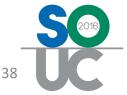

#### **Dashboards – Tabs / Flex**

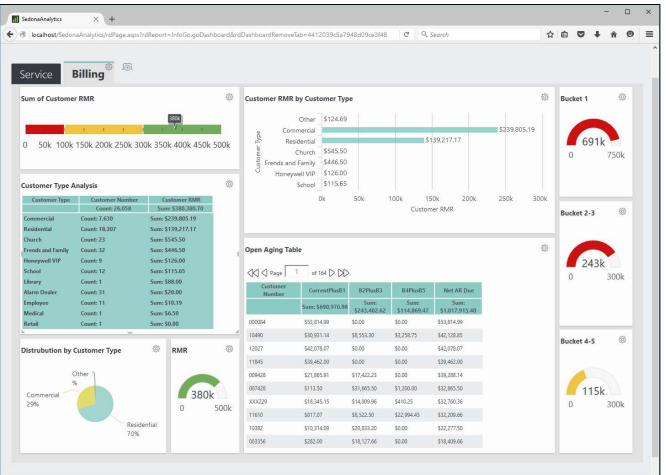

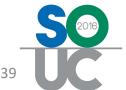

## **Dashboards – Tabs / Flex**

- Additional Named Tabs can be Created.
- The Flex Layout Allows for Exact Positioning as Desired.
- Elements can be Moved, Resized, and Renamed as Needed.

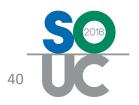

# **Reports – Visual Gallery**

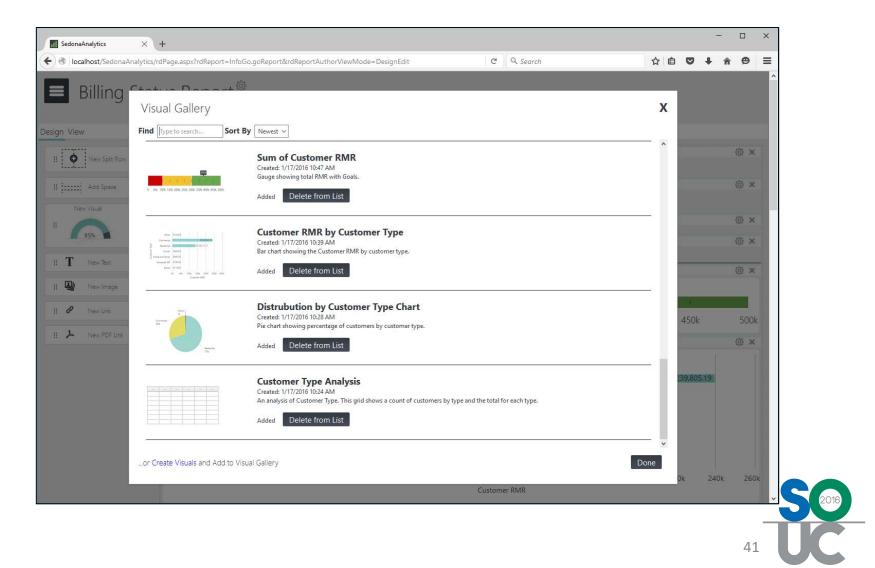

Oper

# **Reports – Visual Gallery**

- Reports Display Previously Created Elements from the Analysis Configurations.
- The Visual Gallery can be Searched and Sorted.
- Take Advantage of the Description Field to Describe the Elements.

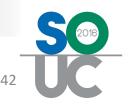

### **Reports - Layout**

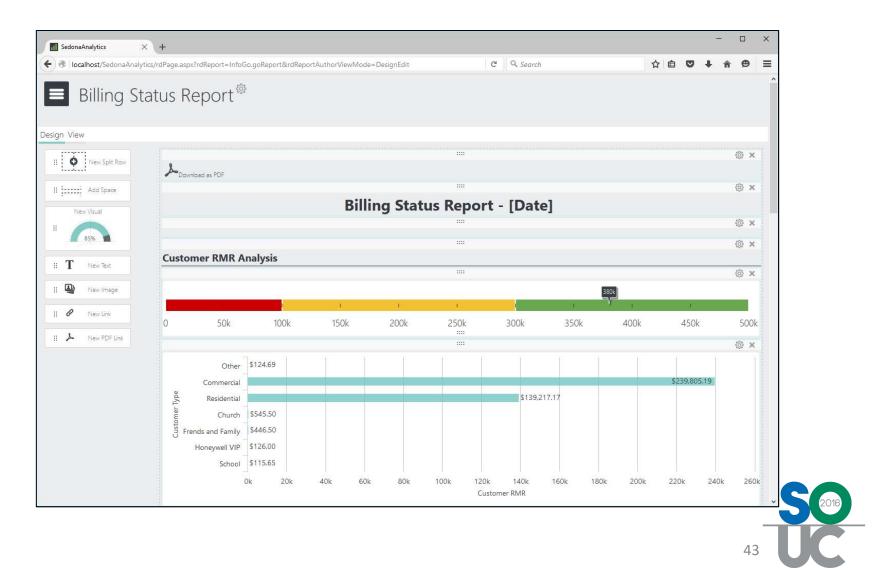

Oper

## **Reports - Layout**

- Flexible Report Layout
- Create Columns and Nested Tables
- Add Static Text (ie: Header/Footer)
- Include Images (ie: Logos)
- Include Links to Other Reports/Dashboards
- PDF Export Support

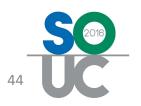

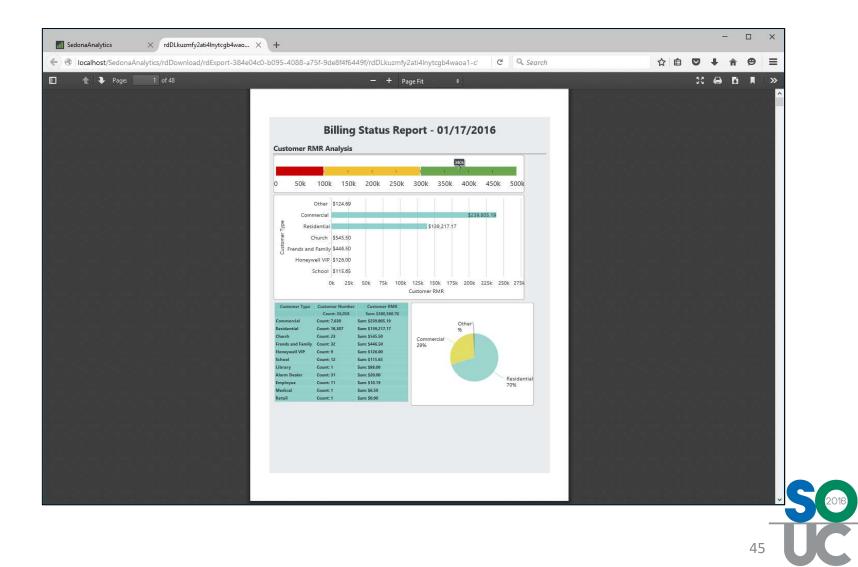

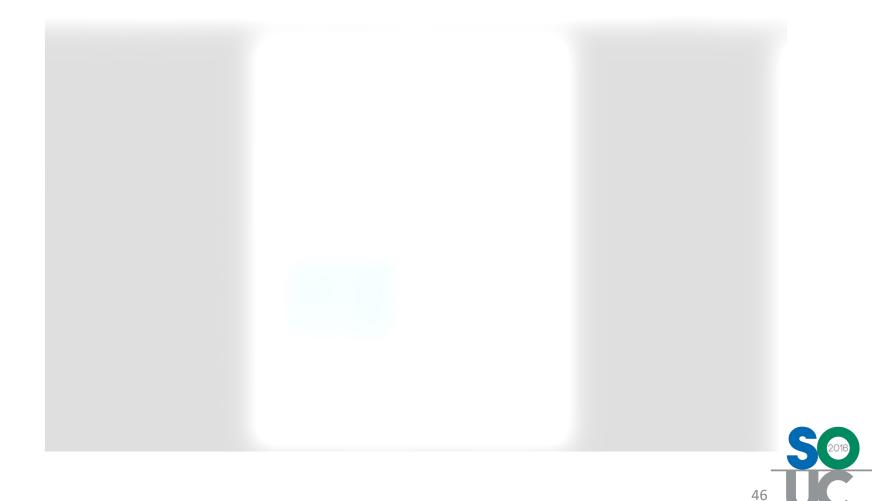

| Page: 2 of 48 | 1               |                            |                      | 4e04c0-b095-4088-a75f-9de8f4f6449f/rdDLkuzmfy2ati4lnytcgb4waoa1-c C Q Search |                            |           |      |  |  |  |   |     |   |
|---------------|-----------------|----------------------------|----------------------|------------------------------------------------------------------------------|----------------------------|-----------|------|--|--|--|---|-----|---|
|               |                 | - + Page Fit ÷             |                      |                                                                              |                            |           |      |  |  |  | 8 | £ . | » |
|               |                 |                            |                      |                                                                              |                            |           |      |  |  |  |   |     | ^ |
|               |                 |                            |                      |                                                                              |                            |           |      |  |  |  |   |     |   |
|               | Open Aging      | Analysis                   |                      |                                                                              |                            |           |      |  |  |  |   |     |   |
|               | Customer Number |                            |                      | B4PlusB5                                                                     | Net AR Due                 | Bucket 1  |      |  |  |  |   |     |   |
|               |                 | Sum: \$690,970.98          |                      | Sum: \$114,869.43                                                            |                            |           |      |  |  |  |   |     |   |
|               | 000064          | \$53,814.99<br>\$30,931.14 | \$0.00<br>\$8,553.30 | \$3,258.75                                                                   | \$53,814.99<br>\$42,128.85 |           |      |  |  |  |   |     |   |
|               | 12027           | \$42,078.07                | \$0.00               | \$0.00                                                                       | \$42,078.07                |           |      |  |  |  |   |     |   |
|               | 11845           | \$39,462.00                | \$0.00               | \$0.00                                                                       | \$39,462.00                | 69        |      |  |  |  |   |     |   |
|               | 009428          | \$21,865.91                | \$17,422.23          | \$0.00                                                                       | \$39,288.14                | 0         | 750k |  |  |  |   |     |   |
|               | 007428          | \$113.50                   | \$31,665.50          | \$1,200.00                                                                   | \$32,865.50                |           |      |  |  |  |   |     |   |
|               | X00229          | \$18,345.15                | \$14,009.96          | \$410.25                                                                     | \$32,760.36                | Ducket 2  | -    |  |  |  |   |     |   |
|               | 11610           | \$817.07                   | \$8,522.50           | \$22,994.45                                                                  | \$32,209.66                | Bucket 2- | -3   |  |  |  |   |     |   |
|               | 10382           | \$10,314.09                | \$20,833.20          | \$0.00                                                                       | \$22,277.50                |           |      |  |  |  |   |     |   |
|               | 003356          | \$282.00                   | \$18,127.66          | \$0.00                                                                       | \$18,409.66                |           |      |  |  |  |   |     |   |
|               | 11952           | \$4,888,13                 | \$8,487.26           | \$2,919.57                                                                   | \$16,294,96                | 24        | 3k   |  |  |  |   |     |   |
|               | 009576          | \$4,696.37                 | \$123.29             | \$9,897.19                                                                   | \$14,716.85                | 0         | 300k |  |  |  |   |     |   |
|               | 005832          | \$17,252.16                | \$123.29             | \$246.58                                                                     | \$14,274.85                | h         |      |  |  |  |   |     |   |
|               | 001844          | \$14,260.44                | \$0.00               | \$0.00                                                                       | \$14,107.58                |           |      |  |  |  |   |     |   |
|               | 009930          | \$3,829.87                 | \$7,864.45           | \$2,147.51                                                                   | \$13,841.83                | Bucket 4- | -5   |  |  |  |   |     |   |
|               | 10128           | \$13,795.18                | \$0.00               | \$0.00                                                                       | \$13,795.18                | 1000      |      |  |  |  |   |     |   |
|               | 11051           | \$13,058.35                | \$1,190.25           | \$0.00                                                                       | \$11,976.56                |           |      |  |  |  |   |     |   |
|               | 11672           | \$868.45                   | \$7,750.23           | \$0.00                                                                       | \$8,618.68                 | 11.       | 54   |  |  |  |   |     |   |
|               | 11212           | \$123.39                   | \$0.00               | \$8,226.07                                                                   | \$8,349.46                 | 0         | 300k |  |  |  |   |     |   |
|               | 003844          | \$7,862.29                 | \$0.00               | \$0.00                                                                       | \$7,862.29                 | Ľ         | JUON |  |  |  |   |     |   |
|               | 004296          | \$7,574.85                 | \$199.33             | \$0.00                                                                       | \$7,774.18                 |           |      |  |  |  |   |     |   |
|               | 000605          | \$108.38                   | \$1,470.95           | \$6,151.96                                                                   | \$7,731.29                 | Net Due   |      |  |  |  |   |     |   |
|               | 001322          | \$6,900.41                 | \$123.29             | \$0.00                                                                       | \$7,023.70                 |           |      |  |  |  |   |     |   |
|               | 002213          | \$170.66                   | \$4,900.08           | \$1,477.96                                                                   | \$6,904.80                 |           |      |  |  |  |   |     |   |
|               | 004094          | \$87.32                    | \$87.32              | \$6,301.02                                                                   | \$6,475.66                 |           |      |  |  |  |   |     |   |
|               | 000104          | \$4,071,81                 | \$1,853.14           | \$0.00                                                                       | \$5,924.95                 | 1.02      |      |  |  |  |   |     |   |
|               | 009181          | \$5,735.94                 | \$519.23             | \$0.00                                                                       | \$5,899.74                 | 0         | 1M   |  |  |  |   |     |   |
|               | 006783          | \$5,665.34                 | \$0.00               | \$0.00                                                                       | \$5,665.34                 |           | 4    |  |  |  |   |     |   |
|               | 010221          | \$5,626.50                 | \$0.00               | \$0.00                                                                       | \$5,626.50                 |           |      |  |  |  |   |     |   |
|               | 005374          | \$3,616.77                 | \$1,731.34           | \$45.12                                                                      | \$5,393.23                 |           |      |  |  |  |   |     |   |
|               | 12210           | \$4,923.02                 | \$0.00               | \$0.00                                                                       | \$4,923.02                 |           |      |  |  |  |   |     |   |
|               |                 |                            |                      |                                                                              |                            |           |      |  |  |  |   |     |   |
|               |                 |                            |                      |                                                                              |                            |           |      |  |  |  |   |     |   |
|               |                 |                            |                      |                                                                              |                            |           |      |  |  |  |   |     |   |
|               |                 |                            |                      |                                                                              |                            |           |      |  |  |  |   |     |   |
|               |                 |                            |                      |                                                                              |                            |           |      |  |  |  |   |     | 1 |

- Report Exports as Printable PDF
- Setup Page Settings including Page Size and Orientation
- Multi Page Support

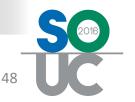

#### **Bookmark Organizer – Scheduler**

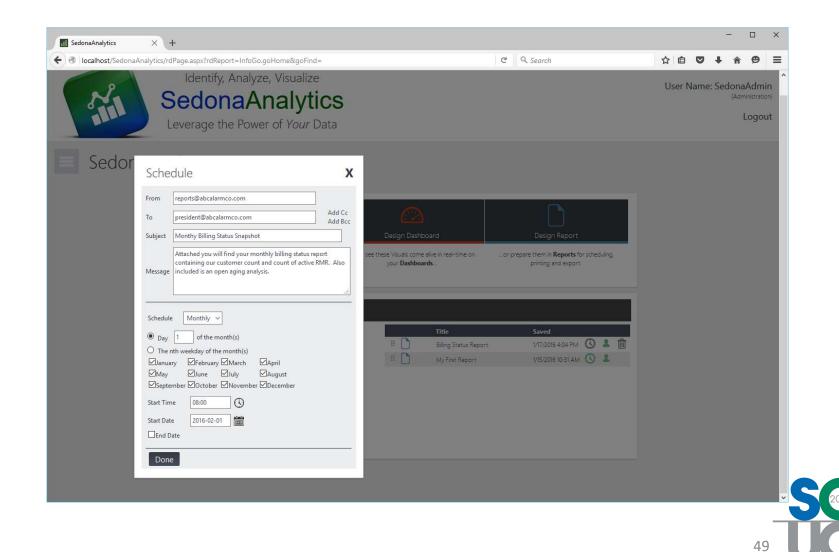

#### **Bookmark Organizer – Scheduler**

- Schedule Automatic Distribution of Reports via Email as an Attachment
- Configure Send and Recipient Info
- Configure Email Subject and Body.
- Flexible Frequency Based Scheduler

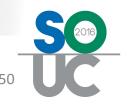

#### **Bookmark Organizer – Sharing**

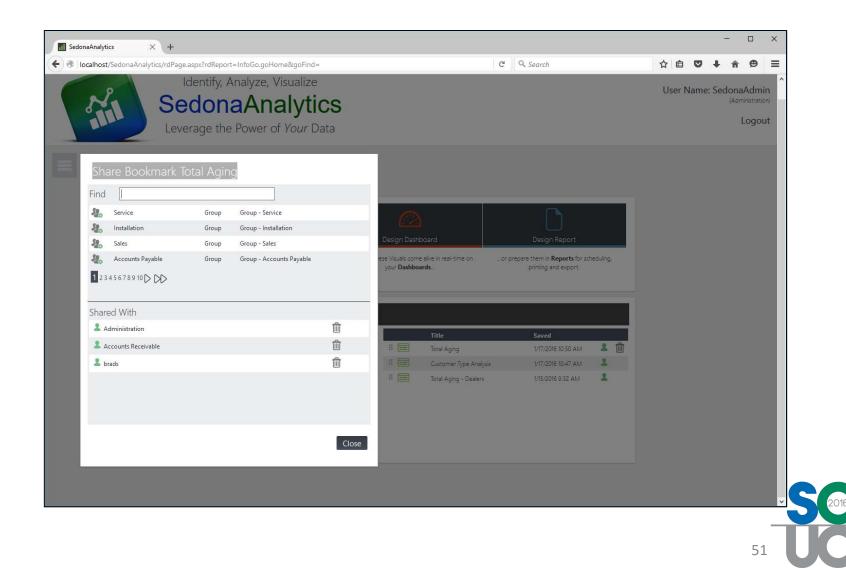

#### **Bookmark Organizer – Sharing**

- Share Items with Other
   SedonaOffice Users or Entire
   Departments
- Analysis Pages
- Dashboards
- Reports

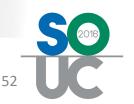

#### **Questions ?**

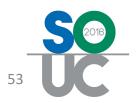

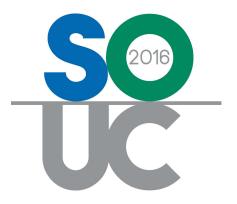

## **SedonaAnalytics**

Presented By: Brad Swindell

**OPT Business Services**, Inc.

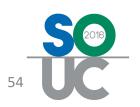